# **Québec français**

# **Le site** *Livres ouverts*

# Isabelle Carignan

Number 139, Fall 2005

URI:<https://id.erudit.org/iderudit/51289ac>

[See table of contents](https://www.erudit.org/en/journals/qf/2005-n139-qf1180867/)

Publisher(s) Les Publications Québec français

ISSN 0316-2052 (print) 1923-5119 (digital)

[Explore this journal](https://www.erudit.org/en/journals/qf/)

Cite this article

Carignan, I. (2005). Le site *Livres ouverts*. *Québec français*, (139), 107–108.

érudit

Tous droits réservés © Les Publications Québec français, 2005 This document is protected by copyright law. Use of the services of Érudit (including reproduction) is subject to its terms and conditions, which can be viewed online.

<https://apropos.erudit.org/en/users/policy-on-use/>

## This article is disseminated and preserved by Érudit.

Érudit is a non-profit inter-university consortium of the Université de Montréal, Université Laval, and the Université du Québec à Montréal. Its mission is to promote and disseminate research.

<https://www.erudit.org/en/>

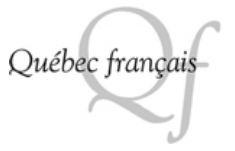

# >>> ISABELLE CARIGNAN

Le site Livres ouver

Le site Livres ouverts est une base de données qui a été créée par le ministère de l'Éducation, du Loisir et du Sport. En ligne depuis 2001<sup>1</sup>, cette sélection de livres pour les jeunes du préscolaire et du primaire s'adresse particulièrement aux enseignants, aux responsables des bibliothèques, aux parents, mais également aux autres intervenants du monde du livre. Ce site contient environ mille choix de livres de fiction, de docufiction ou de documentaires pour les 5 à 12 ans. Par ailleurs, les livres choisis sont en lien direct avec le développement des compétences élaborées dans le programme du MÉLS.

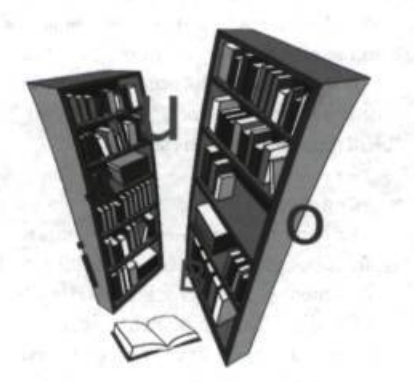

# LES TYPES DE RECHERCHE

trois types de recherche, soit la recherche 6 l'indice de difficulté simple, guidée et détaillée. Lors de la pre- 7 les mots clés mière visite, il est possible d'activer une 8 le chapitre aide virtuelle (tutoriel) ainsi qu'un mode 9 les pistes d'exploration d'emploi très détaillé. 10 l'origine de l'auteur

Voyons maintenant les trois types de 11 les mentions recherche que j'ai exploités. 12 la collection

# 1 La recherche simple 14 Dewey

Ce type de recherche permet de cher- 15 la date de parution cher un livre par :<br>
16 ISBN 17 SDM<br>
17 SDM

- 
- 
- 3 la maison d'édition 19 LO

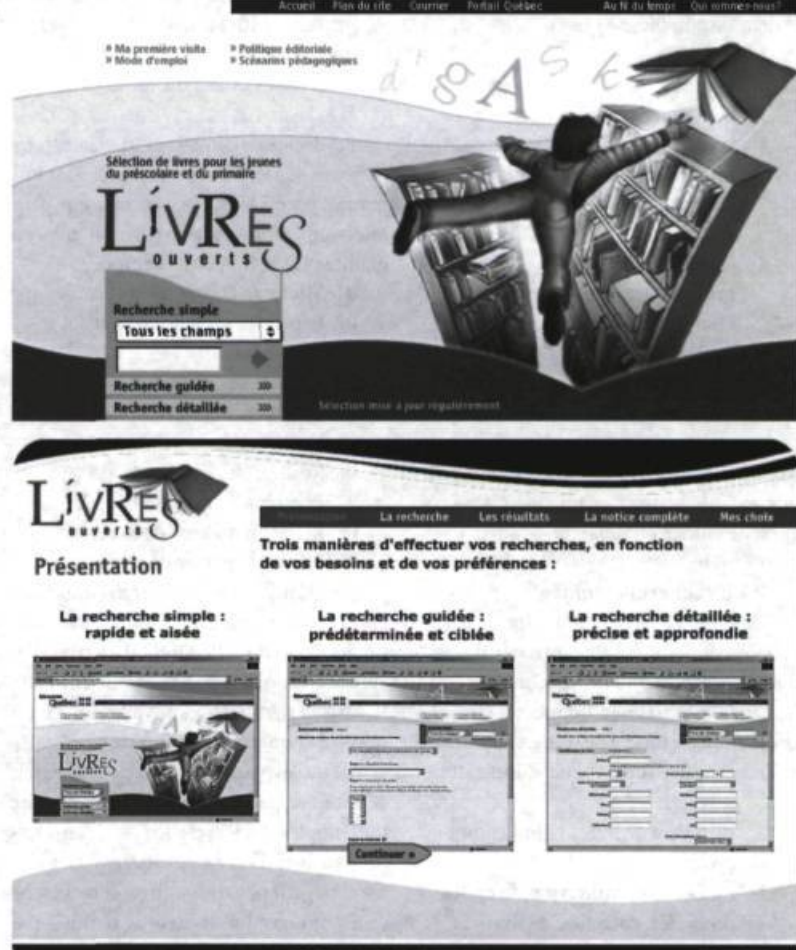

fi de 9.

- 4 l'illustrateur
- 5 la catégorie de livres (fiction Dans ce site, il est possible d'exécuter docu-fiction, non-fiction)
	-
	-
	-
	-
	-
	-
	-
	- 13 l'indication de cycles
	-
	-
	-
	- 17 SDM
- 2 l'auteur 18 le commentaire
	-

Comme vous pouvez le constater, il est possible de trouver rapidement ce que nous cherchons par le biais de la recherche simple puisqu'elle est tout de même très détaillée. Cependant, il est difficile de comprendre l'utilité de certains choix proposés (par exemple, les mentions, le SDM, le LO). Il aurait donc été préférable d'insérer une légende, d'écrire entre parenthèses la signification des lettres ou d'introduire des exemples. Cela aurait certainement aidé à la compréhension de la signification de tous ces choix disponibles pour la recherche simple.

Exemple de recherche simple

Lors de ma propre recherche, j'ai inscrit « Dominique Demers » comme auteure. Treize notices sont apparues sous la forme d'un tableau. Les informations suivantes étaient disponibles :

- 1 l'auteur
- 2 le titre
- 3 la maison d'édition
- 4 la catégorie (album, premier roman, roman fantaisiste)
- 5 le degré de difficulté (année, cycle)
- 6 le thème et le lien avec le programme (exemple : 02.06 Découvrir plusieurs facettes de l'amour).

J'avais donc accès à suffisamment d'informations pour choisir le livre approprié écrit par Dominique Demers. Sinon, il m'était toujours possible d'approfondir ma quête d'informations par le biais de la recherche guidée ou détaillée.

### 2 La recherche guidée

Ce type de recherche s'adresse particulièrement aux enseignants, car il s'agit d'une recherche plus approfondie. L'utilisateur de la base de données a donc le choix entre six modes de recherche guidée :

- 1 chapitre thématique et indication de cycles
- 2 catégorie de livres et indication de cycles
- 3 mots clés et indication de cycles
- 4 mots clés, catégorie de livres et cycles
- 5 indication de cycles et indice de difficulté
- 6 pistes d'exploration et indication de cycles

#### Exemple de recherche guidée

Pour ce type de recherche, j'ai choisi 1 ) chapitre thématique et indication de cycles. Deux étapes sont alors apparues :

L'étape 1 : Chapitre thématique où je devais choisir entre les six compétences (01. Construire sa personnalité ; 02. Tisser des liens avec son entourage ; 03. Vivre en société ; 04. Apprivoiser le monde ; 05. Stimuler son imaginaire ; 06. Enrichir l'expression de sa pensée).

L'étape 2 : Indication de cycles où je devais indiquer le cycle voulu (P = préscolaire,  $A = 1$ <sup>er</sup> cycle du primaire (6-7 ans), B = 2 eycle du primaire (8-9 ans),  $C = 3<sup>e</sup>$  cycle du primaire (10-11 ans),  $D = 1<sup>et</sup>$  cycle du secondaire (12-13-14 ans), E = Autres cycles du secondaire (15-16 ans).

J'ai décidé de cliquer sur 01 : Construire sa personnalité. Neuf possibilités sont apparues, parmi lesquelles l'utilisateur peut sélectionner un ou plusieurs thèmes en maintenant la touche ctrl enfoncée :

- 01 Mieux se connaître
- 02 Exprimer ses émotions et ses sentiments
- 03 Prendre ses responsabilités
- 04 Surmonter des difficultés
- 05 Voir et faire autrement
- 06 Réaliser des projets de vie
- 07 Franchir les étapes de la vie
- 08 Réfléchir au sens de la vie
- 09 S'offrir le plaisir de rire

J'ai choisi 04 : Surmonter des difficultés et A (premier cycle du primaire). Par contre, lors du choix de l'une des lettres, j'ai éprouvé un problème, car je ne connaissais pas la signification de celles-ci. J'ai dû retourner en arrière pour trouver la légende qui expliquait le sens de ces lettres. N'aurait-il pas été plus adéquat d'écrire tout simplement le cycle ou l'année en question au lieu d'écrire ces lettres ? Cet élément négatif pourrait nuire à la recherche et décourager l'utilisateur, car il n'a pas accès immédiatement à l'information recherchée.

Après avoir cherché la signification des lettres représentant les cycles, j'ai appuyé sur « Lancer la recherche ». Parmi les 21 notices qui sont apparues, j'ai choisi la première, qui contenait les informations suivantes :

Auteur : Gilles Gauthier Titre : Babouche est jalouse Édition : La courte échelle Catégorie : premier roman Difficulté : 3<sup>2</sup>; Cycle : aB<sup>3</sup> Thème : 01.04. Surmonter des difficultés.

J'ai cliqué sur le titre Babouche est jalouse. Diverses informations sont alors apparues dont l'illustration de la page couverture, le résumé du livre, les mots clés relatifs au livre (deuil, amitié), les pistes d'exploration, etc.

#### 3 La recherche détaillée

L'interface de ce type de recherche est séparée en quatre sections indépendantes :

- 1 Identification du livre (auteur, origine, titre, etc.)
- 2 Classification (catégorie de livres, mots clés, chapitre thématique, Dewey)
- 3 Appréciation (Indication de cycles, indice de difficulté, marque d'intérêt, commentaire)
- 4 Utilisation pédagogique (Pistes d'exploration comme 01. Mettre en scène, 02. Échanger, etc.).

Il est possible d'obtenir des explications supplémentaires pour chacune des sections en cliquant sur l'hyperlien Explications créé à cet effet.

Pour ma part, j'ai exploré la recherche détaillée en interrogeant au hasard la deuxième section, soit la classification. Dans l'espace « Catégorie de livres », j'ai cliqué sur « Docu-fiction ». Par la suite, comme mots clés, j'ai écrit « amour ». Finalement, pour le chapitre thématique, j'ai inscrit 04. Apprivoiser le monde. Je n'ai obtenu aucun résultat. Une erreur me disant de contacter mon administrateur est ensuite survenue. Selon ma première approche, ce type de recherche semble plus complexe et plus problématique pour les utilisateurs.

## Conclusion

La banque de données Livres ouverts reste un outil à connaître et à exploiter, notamment pour les enseignants. Ce site permet d'accéder rapidement à des informations sur un très grand nombre d'oeuvres ainsi qu'à leurs caractéristiques. Le fait de proposer trois types de recherche favorise une adaptation à différents types d'utilisateurs. Par ailleurs, des projets sont à l'étude en ce moment dans le but de développer le volet destiné au secondaire (pour les 13-17 ans).

Livres ouverts, un site à voir et à revoir !

#### Notes

- <http://livresouverts.qc.ca>
- 2 L'indice de difficulté se situe entre 1 et 12.
- 3 Cette dernière mention m'a semblé un peu étrange, car je n'ai pas compris la raison pour laquelle les lettres sont parfois en majuscules et parfois en minuscules.